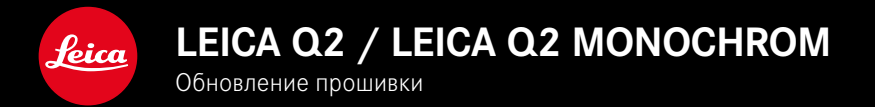

# **ПРОШИВКА 5.0**

## **ФОТО**

## **УЛУЧШЕНО**

- Улучшена съёмка с фотовспышками от Profoto
- При сохранении измеренных значений с помощью кнопки зум/замок (AF-L, AF-L + AE-L, AE-L) фокусировка или настройка экспозиции остаётся так долго сохранённой, пока кнопка зум/замок не будет нажата снова

# **ФОТО/ВИДЕО**

# **НОВОЕ**

- Версии прошивки Q2 и Q2 Monochrom приравнены друг к другу
- Метод измерения АФ Глаз/лицо позволяет выбор глаза для первичной фокусировки

# **РАСШИРЕНО**

- Возможно переключение между режимами фото и видео посредством прямого доступа
- Возможность долговременной раздельной настройки режима АФ (AFs/AFc) для фото и видеорежимов

# **КОРРЕКТИРОВКА ОШИБОК**

• Устранены различные ошибки в прошивке

**RU**

# **ОБНОВЛЕНИЯ ВСТРОЕННОГО ПО**

Компания Leica постоянно работает над совершенствованием и оптимизацией вашей камеры. Поскольку управление очень многими функциями камеры осуществляется исключительно программным обеспечением, некоторые из этих улучшений и расширений функциональных возможностей могут быть установлены позже. Для этой цели компания Leica время от времени предоставляет обновления встроенного ПО, которые доступны для загрузки на нашем веб-сайте.

Если ваша камера была зарегистрирована, вы будете получать от компании Leica извещения о наличии новых обновлений. Установка обновлений ПО может проходить двумя различными способами.

- легко через приложение Leica FOTOS
- напрямую через меню камеры

**Для того, чтобы узнать, какая версия встроенного ПО используется в вашей камере**

- ▸ в главном меню выбрать Информация о камере
	- Отобразятся актуальные версии прошивки.

Подробную информацию о регистрации и обновлении встроенного ПО для вашей камеры, а также об изменениях и дополнениях к моделям, внесенным в данную инструкцию, вы найдёте в разделе «Клиентская зона» на веб-сайте: https://club.leica-camera.com

# **ПРОВЕДЕНИЕ ОБНОВЛЕНИЯ ВСТРОЕННОГО ПО**

Прерывание процесса обновления встроенного ПО может привести к серьезным и непоправимым повреждениям Вашего оборудования!

Поэтому Вам следует обратить особое внимание на следующие указания во время обновления встроенного ПО:

- Не выключайте камеру!
- Не вынимайте карту памяти!
- Не вынимайте аккумуляторную батарею!
- Не снимайте объектив!

#### Указания

- Если аккумуляторная батарея заряжена недостаточно, появится предупреждающее сообщение. В этом случае сначала зарядите аккумуляторную батарею и повторите затем описанную ниже процедуру.
- В подменю Информация о камере указаны другие регистрационные знаки и номера для определенных устройств и стран.

#### **ПОДГОТОВКА К РАБОТЕ**

- ▸ полностью зарядить и установить аккумуляторную батарею
- ▸ удалить все возможные находящиеся на карте памяти файлы прошивки
	- Рекомендуется также перенести и сохранить все снимки с карты памяти, а затем отформатировать её в камере. (Внимание: Утрата данных! При форматировании карты памяти все сохраненные на ней данные будут удалены.)
- загрузить актуальное ПО
- ▸ сохранить его на карте памяти
	- Файл прошивки должен быть сохранен на самом верхнем уровне карты памяти (не в подкаталоге).
- ▸ вставить карту памяти в камеру
- ▸ включить камеру

## **ОБНОВИТЬ ПРОШИВКУ КАМЕРЫ**

- ▸ выполнить подготовку
- ▸ в главном меню выбрать Информация о камере
- ▸ выбрать Прошивка
- ▸ выбрать Начать обновление
	- Появится запрос с информацией об обновлении.
- ▸ проверить информацию о версии
- $\blacktriangleright$  выбрать  $\Box$ а
	- Появится запрос Сохранить профили на карте SD?.
- ▸ выбрать Да
	- Обновление запустится автоматически.
	- Во время выполнения операции мигает нижний индикатор состояния.
	- После успешного завершения появится соответствующее сообщение с запросом о перезапуске.
- ▸ выключить и снова включить камеру

#### Указание

• После повторного запуска нужно выставить заново дату, время и язык. Появляется соответствующий экран с запросами.

# РАСПОЗНАВАНИЕ ГЛАЗ

### РАСПОЗНАВАНИЕ ЛИЦ

С этим методом измерения камера Leica Q2 / Leica Q2 Monochrom. самостоятельно определяет лица, находящиеся в кадре. Производится автоматическая настройка резкости на лицах, обнаруженных даже на минимальном отдалении. Если голову отворачивают, то камера переходит к зонному замеру. При помощи кнопки выбора можно переходить между распознанными глазами или лицами. Если лица не были распознаны, будет использоваться зонный замер экспозиции.

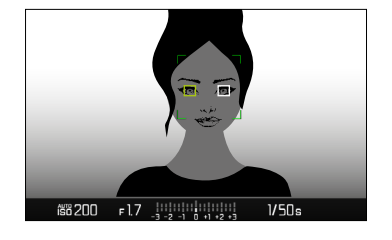

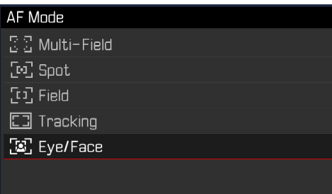

- в главном меню выбрать Фокусировка
- выбрать Режим АФ
- выбрать Глаз/лицо

# **РЕЖИМ АФ НАСТРАИВАЕМЫЙ ОТДЕЛЬНО (ФОТО/ВИДЕО)**

Режим АФ теперь может быть настроен для обоих режимов (фото или видео) раздельно. В эту настройку можно также быстро попасть через экран состояния.

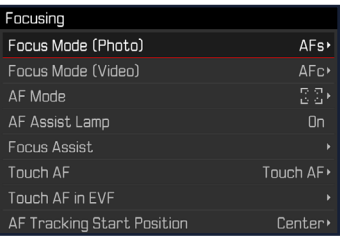

- ▸ в главном меню выбрать Фокусировка
- ▸ выбрать Режим фокусировки (фото)/Режим фокусировки (видео)
- ▸ выбрать необходимую настройку